## Parent Account Guide

The following guide explains how you can set up a parent account. This will allow you to monitor your child's behaviour.

1. Ask your child to log-in to their MyStickers account at [www.mystickers.co.uk](http://www.mystickers.co.uk/).

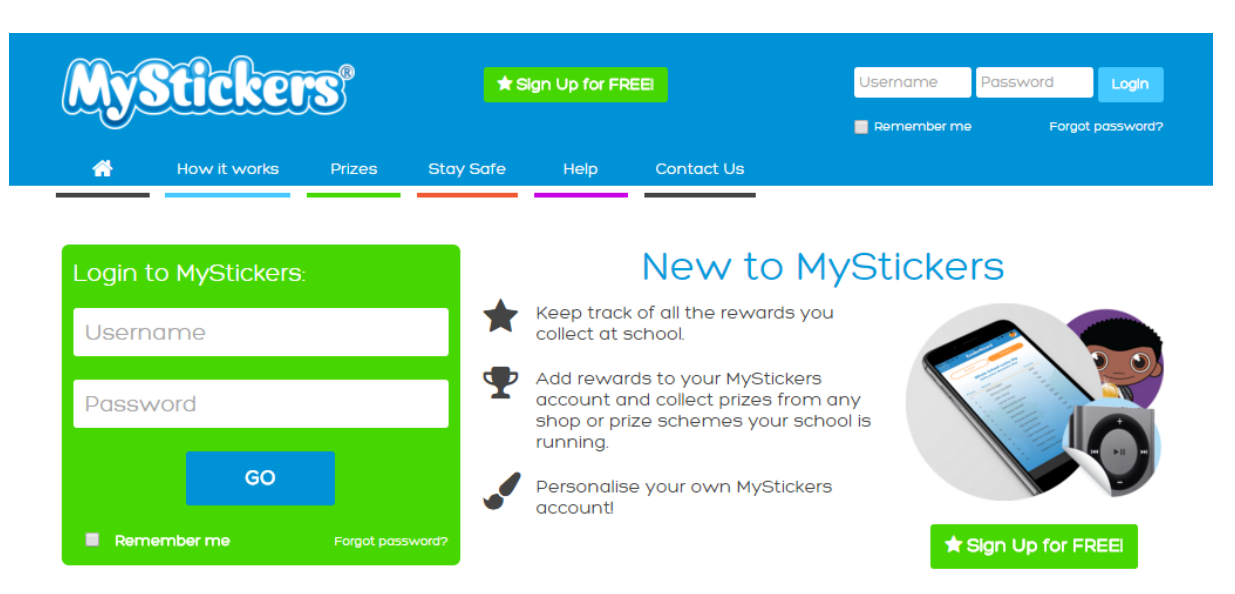

2. Select My Details tab.

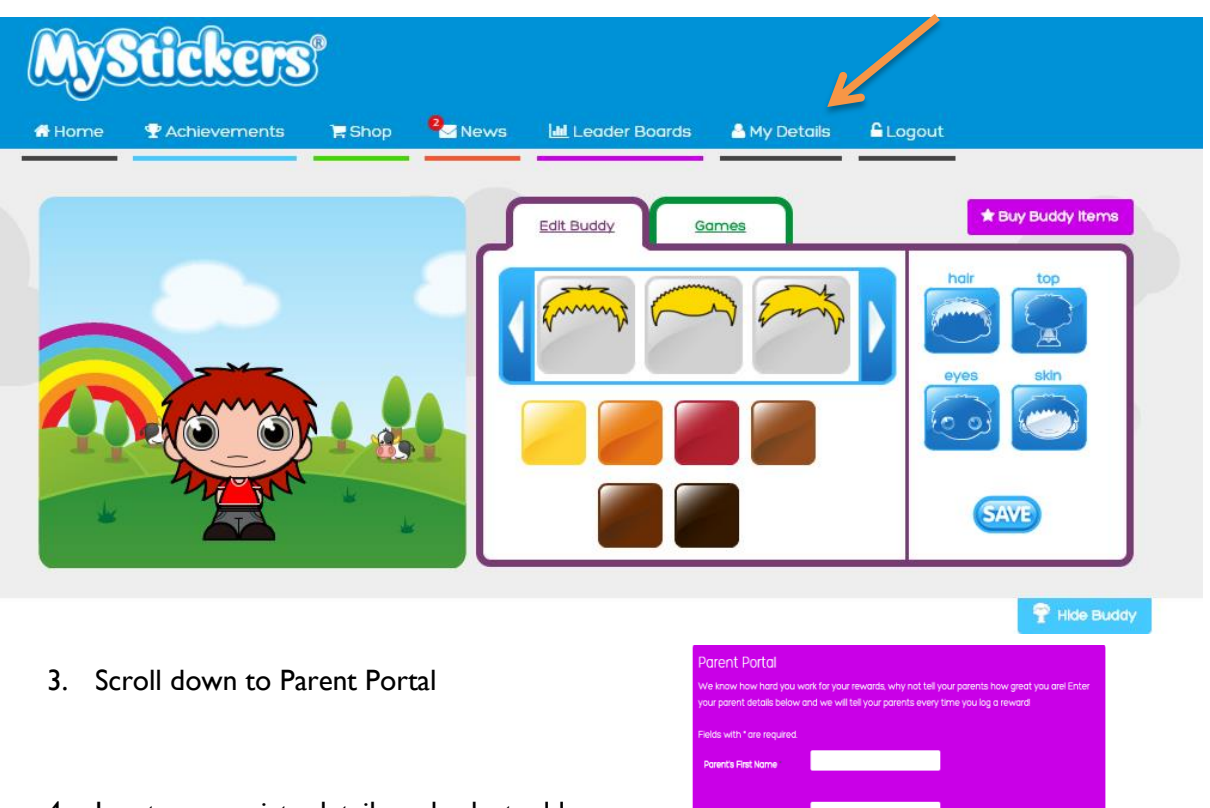

 $\overline{\phantom{a}}$ 

4. Input appropriate details and select add.

5. Access your email and you should see an email from MyStickers.

## MyStickers Logo

We are pleased to inform you MyStickers user Joe Bloggs (Joe MyStickers Buddy Bloggs50) has requested parental access to their online rewards account at MyStickers so you can be notified of their Whitstable Junior School achievements.

You will be notified whenever Joe Bloggs (Joe Bloggs50) logs a Whitstable Junior School reward in MyStickers. You can log in and see the rewards for yourself, as well as leave messages of encouragement. The system is really quick and easy to use and gives you a great opportunity to open up dialogue around your child's achievements.

 $\overline{\phantom{0}}$ 

Please follow the link below to verify your account.

Visit https://www.mystickers.co.uk/parents/register? notifykey=RhTlj%252Bce2tggoS0iy6crnf0q4jFV5bnZfxjEHKaCGnA%253D

Username - ttsangarides@whitstable-junior.kent.sch.uk

Kind regards, MyStickers Team

6. Click on the link to verify the account by filling in the appropriate details.

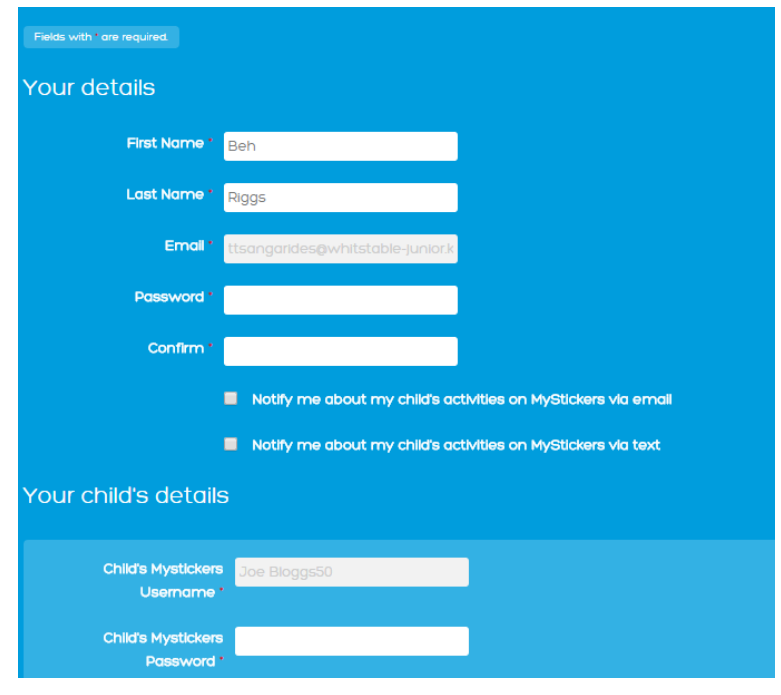

7. Once set up you will see your child's buddy and their points score as well as their point history.

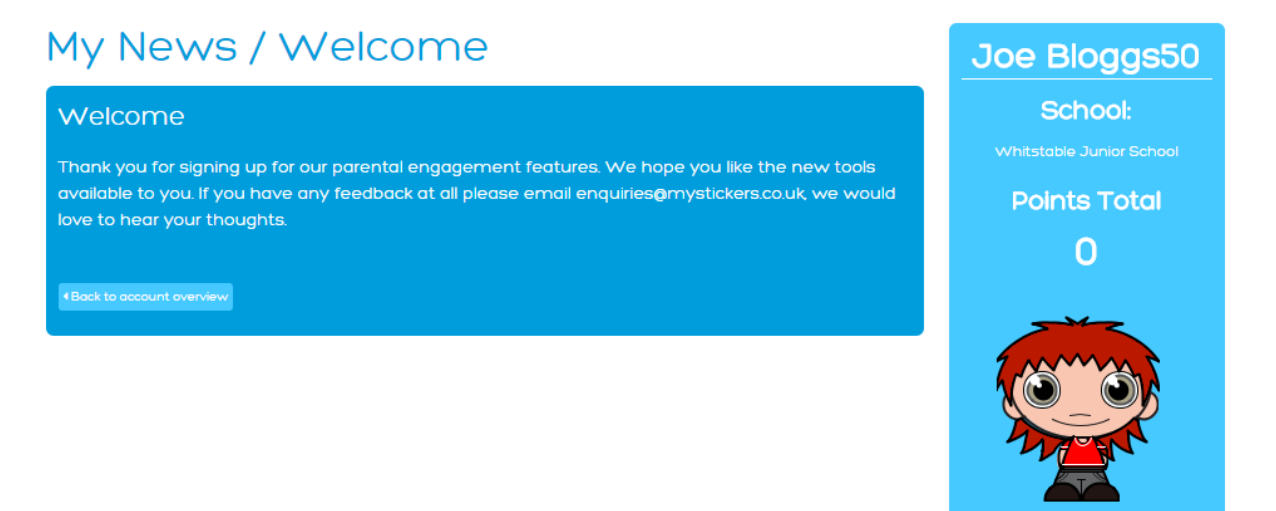

8. You will receive an email reminding you of your username and how to access your account.

## **Welcome to MyStickers!**

Thank you for signing up for a MyStickers parental account.

You will now be notified by email whenever MyStickers user Joe Bloggs (Joe Bloggs50) logs a reward in MyStickers.

To login -

Visit www.mystickers.co.uk/parents

Username - ttsangarides@whitstable-junior.kent.sch.uk

Please remember you can amend your notification settings at any time within your account.

Kind regards, MyStickers Team

NB- make a note of your password.